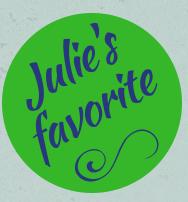

## QuickBooks Shortcuts for Desktop Version

Alt + C + Enter Control + A Control + D Control + F Control + I Control + J Control + M Control + P Control + R Control + T Control + W Enter Alt + S Alt + NAlt + AAlt + U **Double Click** Esc

**Home Screen Opens Chart of Accounts Deletes Transaction from List Displays the Find Window** Invoice **Opens Customer Center Memorizes a Transaction Prints Open Lists or Registers Displays Register Window Opens Memorized Transactions List** Write New Check **Saves Transaction & Opens Next One Saves Transaction & Opens Next One Saves Transaction & Opens Next One** Saves Transactions & Closes Screen **Opens Customer Center Opens Registers & Transactions Close Active Window** 

And my very, very favorite one: Press + or - while in the date field and date changes to Next Day/Previous Day